### **Se poate configura orice email pe aplicatia Android Gmail?**

Avantajul major esta ca poti adauga multiple conturi de email, nu doar de la Gmail (Outlook, Yahoo, sau orice alt cont de email IMAP sau POP3) chiar si conturile de email gazduite la Zooku.

Deschide aplicatia Gmail de pe telefon M

Din partea stanga-sus a ecranului, deschide meniul  $\equiv$ 

Apasa pe sageata din dreapta ecranului

#### Apasa **Add account** +

Mergi la optiunea **Other** pentru a adauga adresa ta de email gazduita la Zooku:

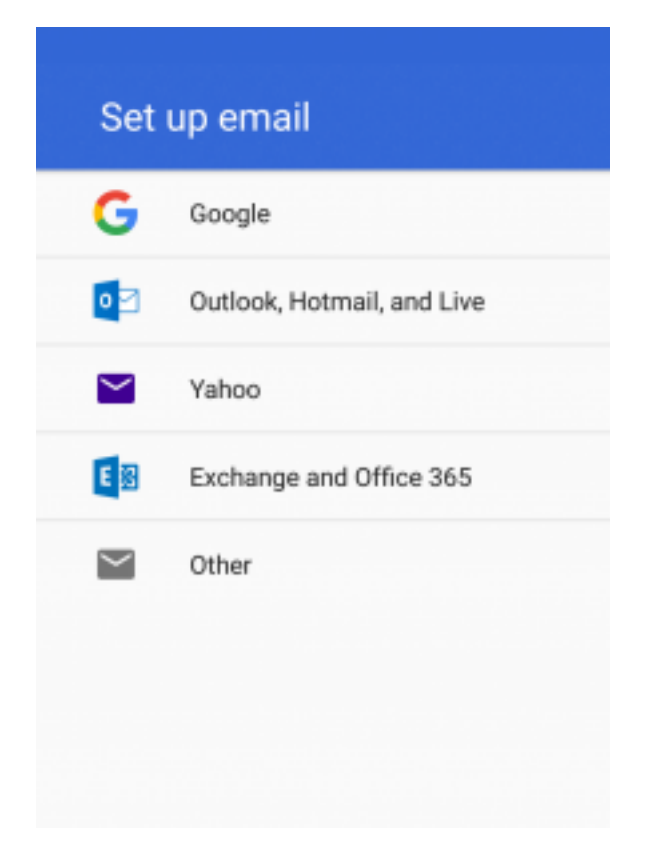

Adauga adresa ta de email:

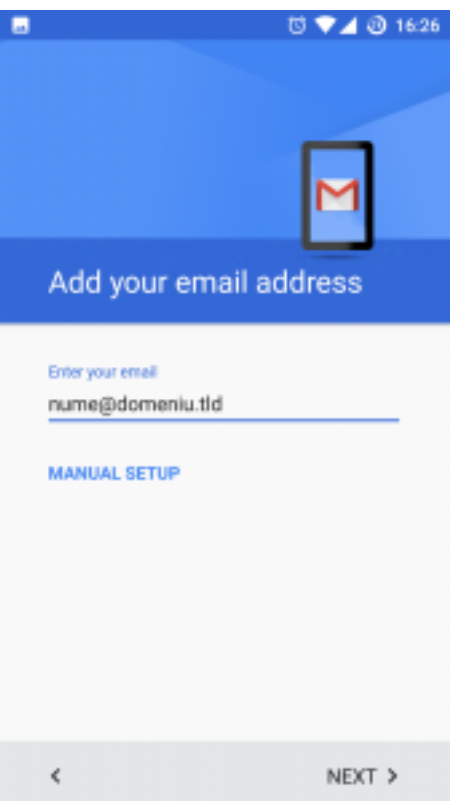

Alege tipul de cont: POP3 sau IMAP:

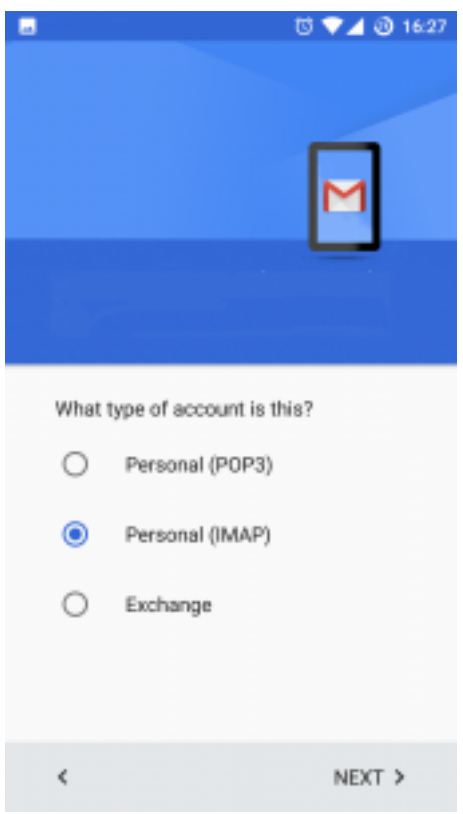

Introdu parola:

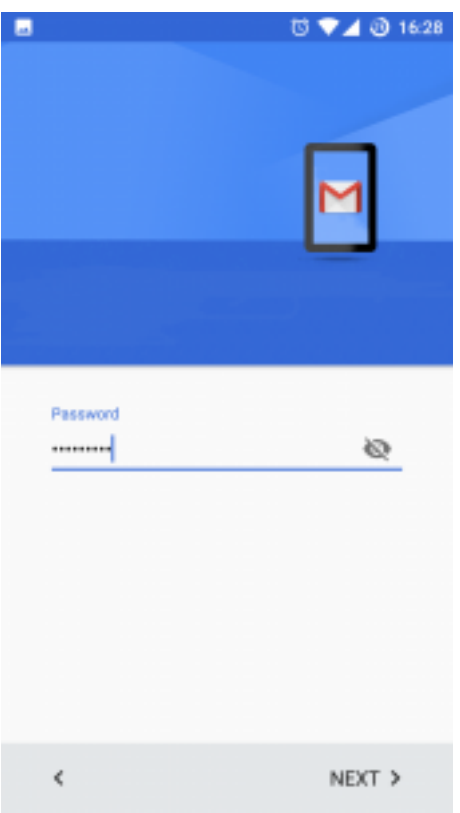

Completeaza setarile pentru server:

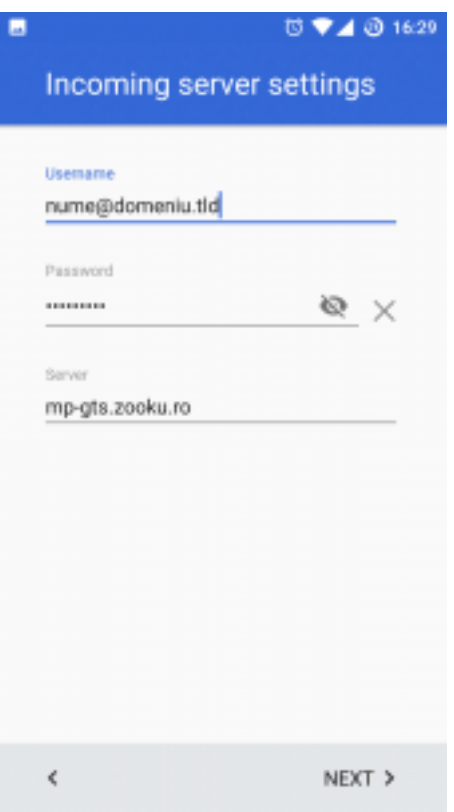

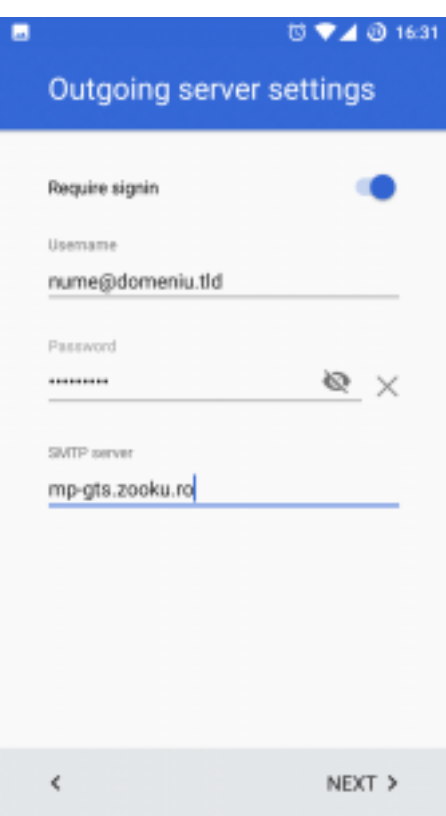

Apasa Next. Gata!

Id-ul solutiei unice: #1016 Autor: : Brandusa Ultima actualizare: 2019-05-09 13:33